# 明細照会

ご登録されている口座の残高、入出金明細、振込入金明細を照会することができます。

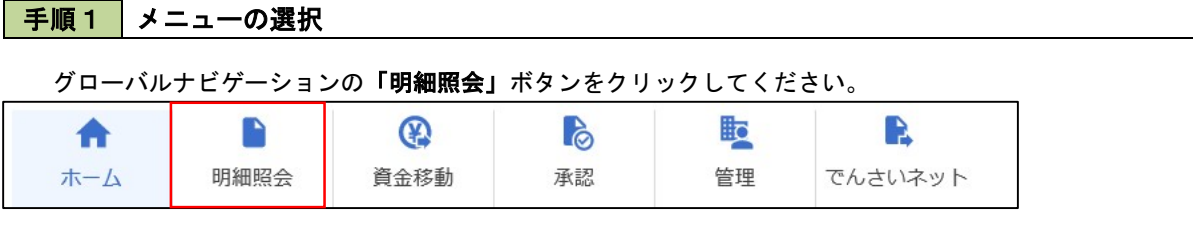

### 手順2 業務の選択

残業務選択画面が表示されます。

「残高照会」、「入出金明細照会」、「振込入金明細照会」のいずれかのボタンをクリックしてください。

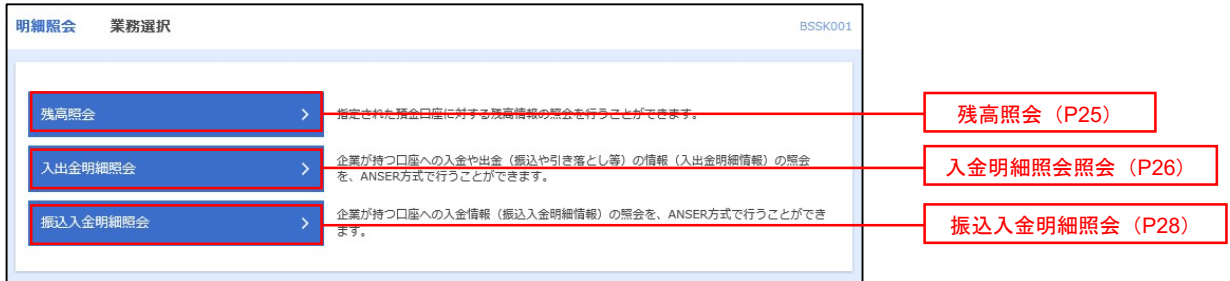

## 残高照会

 ご登録されている口座の残高情報を照会することができます。 ※.本手順は、P24からの続きです。

> 500,000円 300,000円 300,000円 く 前の口座 次の口座 >

#### 手順1 口座の選択 残高照会 口座選択 <口座選択>画面が表示されます。 DREEK SAME 対象口座から照会する口座をチェックし、「照会 残高报会を行うには、口座を選択の上、「規会」ボタンを押してください。 用暗証番号」を入力後、「照会」ボタンをクリック して、手順2へ進みます。 対象口座 **「「代表口障を最上位に困定」並び順: 支法名 マ 昇順 マ (再表示)** 1234567 再金移動用口座 ● 市山支井 (100)  $m$  $\Omega$ インターネット支店 (202)  $_{\rm BH}$  $\frac{1}{2}$ 対象口座 2222222 インターネット専用  $#3$ ○ インターネット支店 (202)  $n =$  $\bigcap$  #### (001) 1000314 代表口座 認証項目 E  $\mathbf{E}$ 照会用暗証番号 照会■ Marian → <mark>)</mark> 手順2 | 照会結果の表示 残高<del>照会</del><br>照会結果 <照会結果>画面が表示されます。照会結果の内 DISER NAME 容をご確認ください。 指定した口座の最新の残高です。<br>照会結果を確認の上、以下の口座を支払口座として振込振替先口座指定方法を選択する場合は、「振込振替へ」ボタンを押してください。 対象口座 連絡先名<br>原会口座 株式会社大空商事長 照会結果 現在の預金残高<br>お引き出し可能金額<br>10月10日の預金残高 5,000,000円

照会結果

# 入出金明細照会

 ご登録されている口座の入出金明細を照会することができます。 ※.本手順は、P24からの続きです。

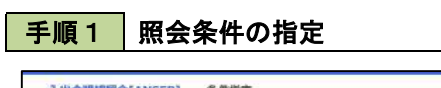

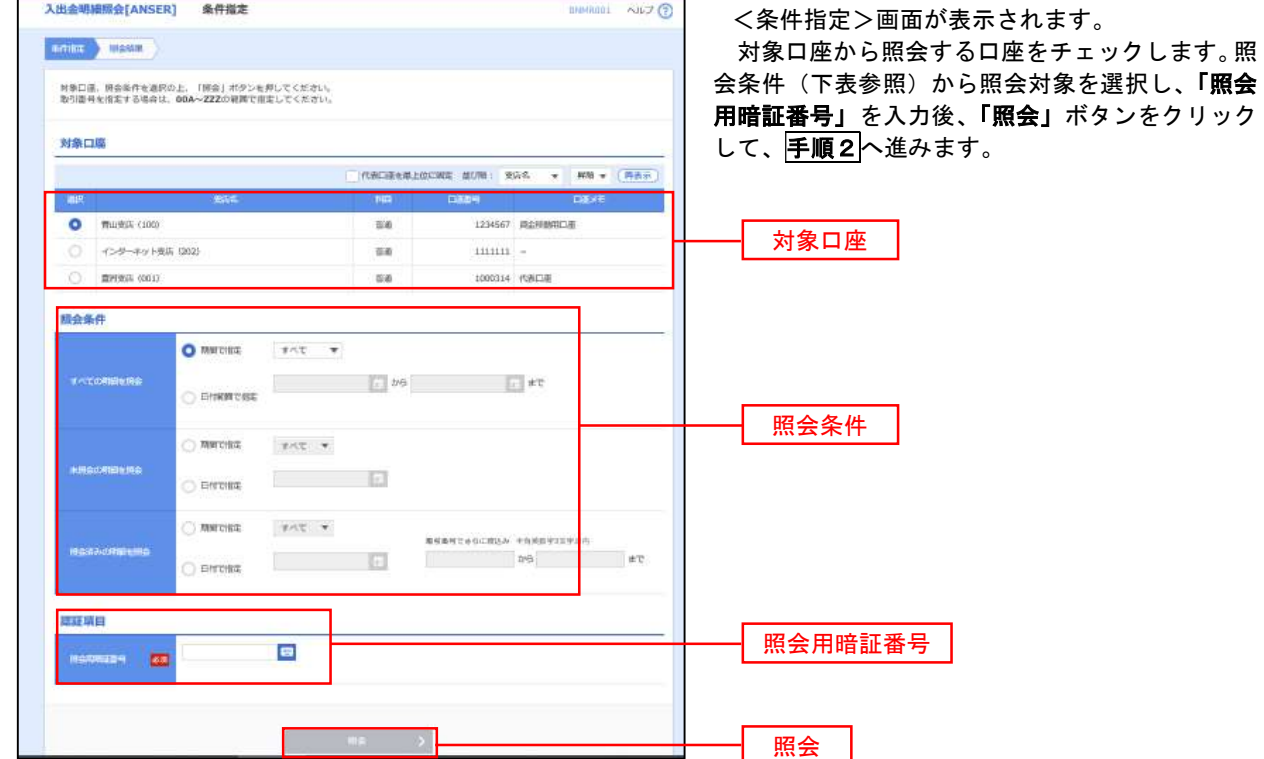

÷

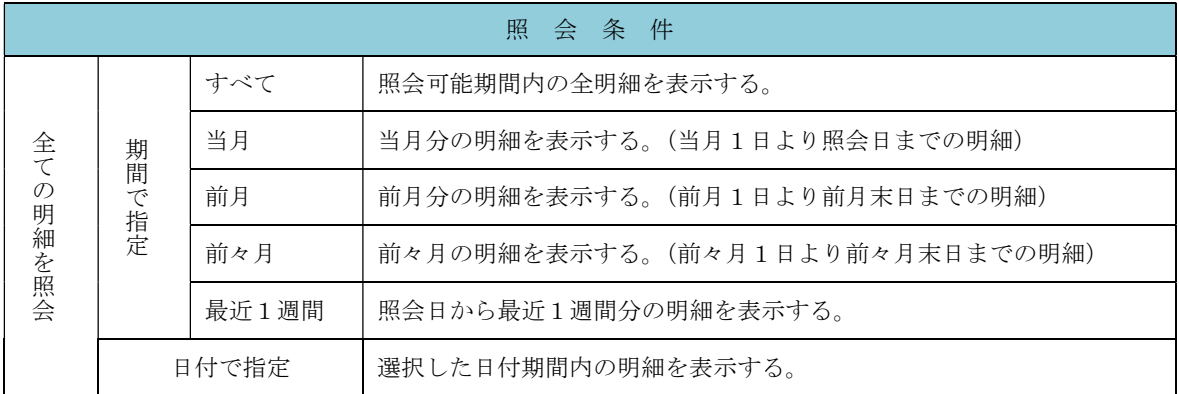

※一度に照会できる明細は999明細です。

999明細を超える場合は999明細以内となるよう日付をご指定下さい。

### 手順2 照会結果の表示

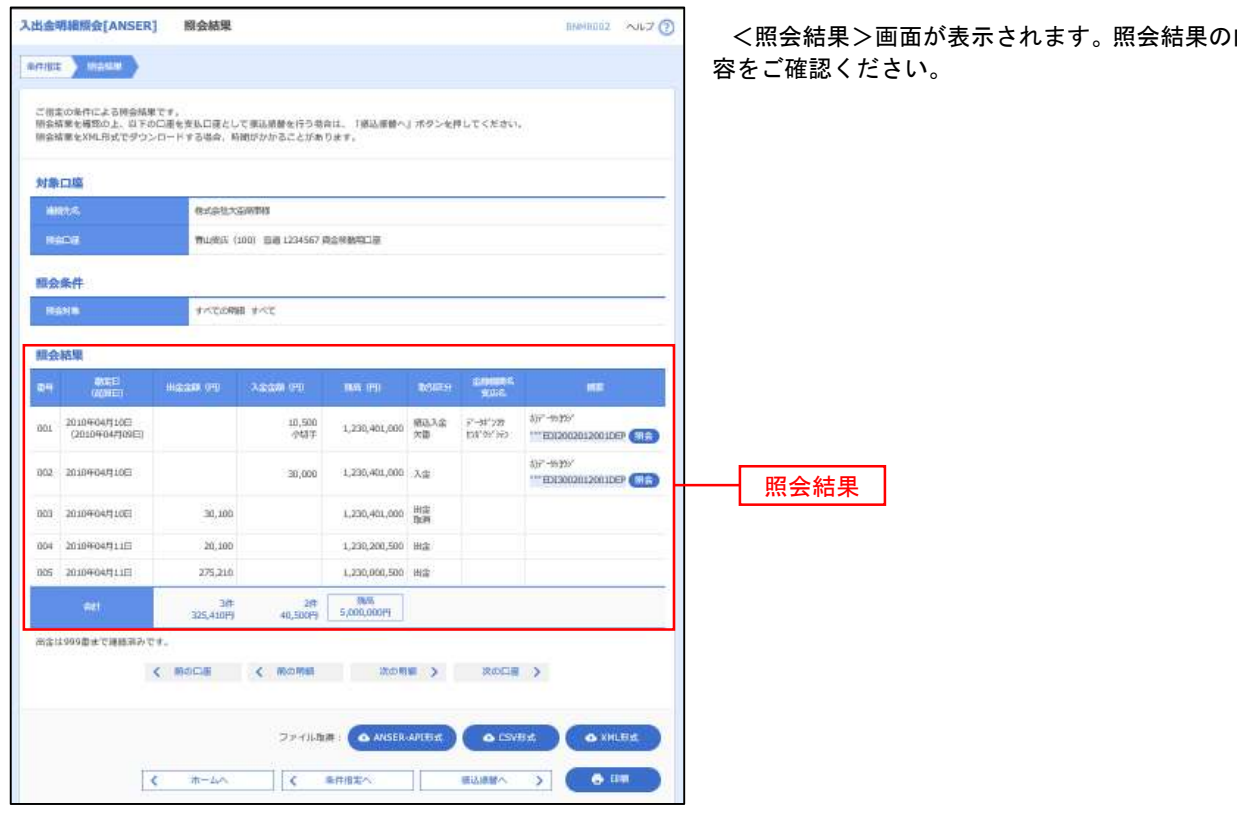

<照会結果>画面が表示されます。照会結果の内

# 振込入金明細照会

服会結果  $\begin{array}{|c|c|c|}\hline \text{and} & \text{and} & \$ 

 $\begin{array}{cc} 001 & 2010\text{F04F}10\text{E} \\ & (2010\text{F04F}999\text{E}) \end{array}$ 

002 2010年04月10日

003 2010 FOUR

nos 2010 FORTHE

\*005 2010年04月11日

。<br>-<br>999番は降港販売の提込入金はございません。<br>-

 $\text{min}(P3) \qquad \text{min}(P3) \qquad \text{min}(P4) \qquad \text{min}(P5) \qquad \text{min}(P6) \qquad \text{min}(P7) \qquad \text{min}(P8) \qquad \text{min}(P9) \qquad \text{min}(P9) \qquad \text{min}(P9) \qquad \text{min}(P9) \qquad \text{min}(P9) \qquad \text{min}(P9) \qquad \text{min}(P9) \qquad \text{min}(P9) \qquad \text{min}(P9) \qquad \text{min}(P9) \qquad \text{min}(P9) \qquad \text{min}(P9) \qquad \text{min}(P9) \qquad$ 

 $\begin{array}{l} \bar{r}'\!\!-\!\!9\Gamma'2\bar{D}\\ 1234\bar{D}\bar{r}) \end{array} \qquad \qquad \bar{r}'\!\!-\!\!95\bar{2}\bar{D}\bar{r}'(0)$ 

 $\begin{tabular}{|c|c|c|} \hline $\vec{r}'$ & $\rightarrow$ \textbf{p} \textbf{y} \textbf{y}$ & $\rightarrow$ \textbf{p} \textbf{y} \textbf{y}$ \\ \hline \textbf{y} \textbf{y} \textbf{y}$ & $\rightarrow$ \textbf{p} \textbf{y} \textbf{y}$ \\ \hline \end{tabular}$ 

 $\begin{array}{|c|c|c|}\hline \rule{0pt}{1ex}\rule{0pt}{2.2ex} & \frac{1}{2} \frac{1}{2} \frac{$ 

■ インデームへ インディスク インディスク ( 1998年 - 1999年 - 1999年 - 1999年 - 1999年 - 1999年 - 1999年 - 1999年 - 1999年 - 1999年 - 1999年 - 1999年 - 1999年 - 1999年 - 1999年 - 1999年 - 1999年 - 1999年 - 1999年 - 1999年 - 1999年 - 1999年 - 1999年 - 1999年 - 19

ED020040041201DEP

ED120040041301DEP

**DENTRE O ANSER APIEK** 

 $\begin{array}{ccc} 10,500 & 956 \\ 10,500 & 956 \\ \end{array} \hspace{2cm} \begin{array}{c} \bar{\tau}^* \!\! \rightarrow \!\! \bar{\tau}^* \!\! \, 279 \\ \text{DM}^* \!\! \, 5 \bar{\tau} \!\! \, \bar{\tau} \!\! \, \, & \bar{\tau}^* \!\! \rightarrow \!\! \bar{\tau} \!\! \, 600 \end{array}$ 

< momm = 次の相領 >

 $\frac{1}{20,100} \begin{array}{l} \frac{1}{2000} \\ \frac{1}{2000} \end{array} \qquad \qquad \frac{1}{2} \frac{1}{2} \frac{1}{2} \frac{1}{200} \begin{array}{l} \frac{1}{2} \\ \frac{1}{2} \frac{1}{2} \frac{1}{2} \\ \frac{1}{2} \frac{1}{2} \frac{1}{2} \frac{1}{2} \frac{1}{2} \frac{1}{2} \frac{1}{2} \frac{1}{2} \frac{1}{2} \frac{1}{2} \frac{1}{2} \frac{1}{2} \frac{1}{2} \frac{1}{2} \frac{1$ 

 $30{,}000$   $\,$   $\,$   $\!800$ 

 $_{\rm 20,100}$   $_{\rm 88h}$ 

 $27\mathrm{S}, 210$   $\,$  stat.

5件<br>365,910円

 ご登録されている口座の振込入金明細を照会することができます。 ※.本手順は、P24からの続きです。

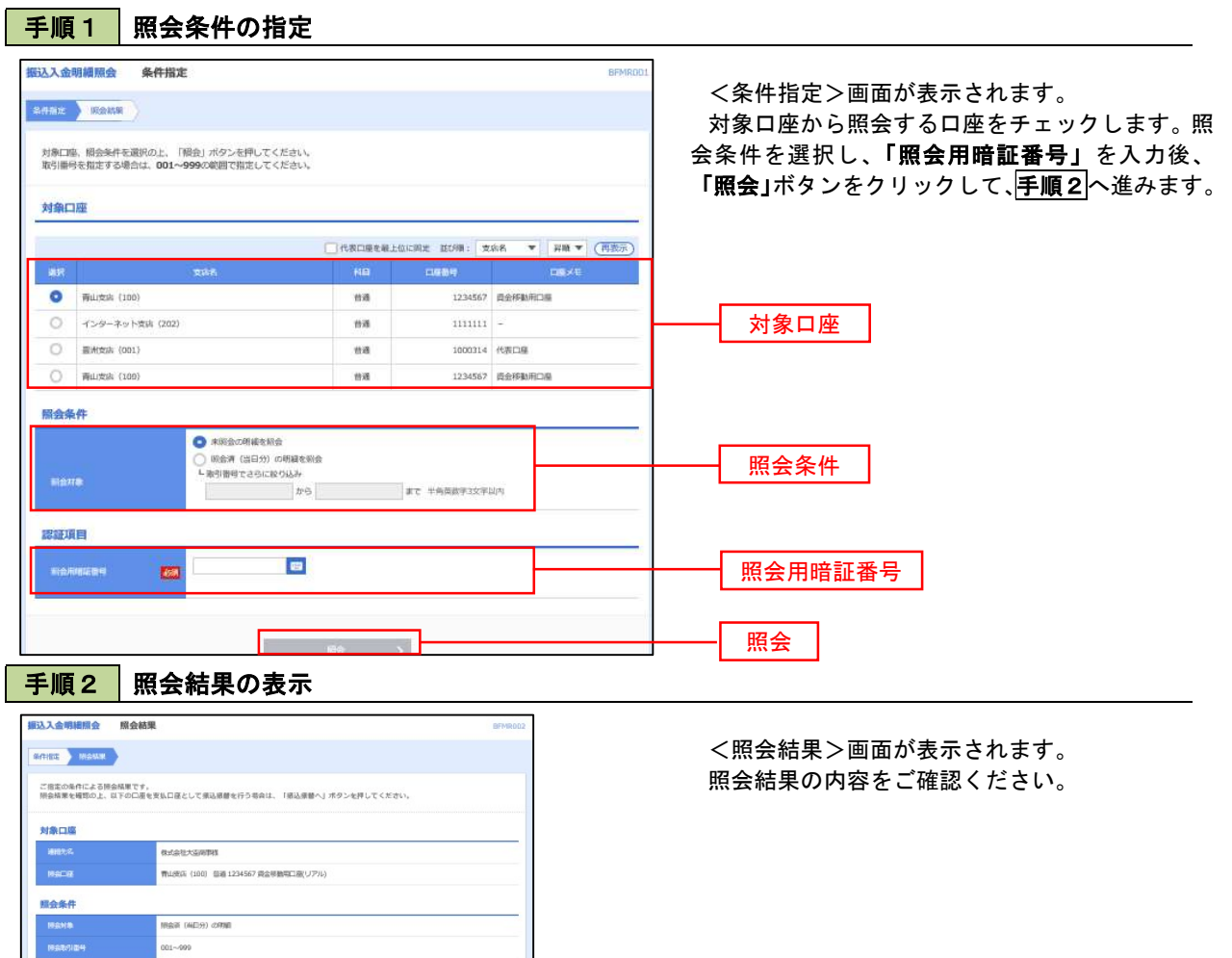